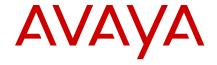

Release 4.0 NN46251-400 Issue 03.04 October 2014

# ERS 4850 and VSP 4000 Quick Conversion Guide

#### ERS 4850 to VSP 4000 conversion overview

Use the information and procedures in this document to convert an ERS 4850 system to a VSP 4000 system, or to convert a VSP 4000 system to an ERS 4850 system.

The ERS 4850 to VSP 4000 conversion kit (part number EC4810003-3.0) contains:

- VSP 4000 USB software module (Release 3.0)
- VSP 4000 USB cover
- · Stacking port cover and screws
- 60-day trial license for the VSP 4000

#### Note:

During the 60-day trial license period, you have access to all features of the VSP 4000, which you can configure without restriction, including system console and log messages. After the trial period is over, you must purchase the Advanced or the Premier license. Otherwise the system reverts to the Base license.

For more information about how to generate and install a license file, see the *Avaya Virtual Services Platform 4000 Series Administration*, NN46251–600.

# **∧**Caution:

After you use the conversion kit to upgrade a VSP 4000 switch, the USB stick must stay on the switch. Do not remove the USB stick from the switch, and do not use the USB stick for the conversion of a different switch.

# Important:

The ERS 4850 to VSP 4000 conversion process enables the remote-access daemons used by Telnet. Consider this when configuring security on your system.

The following ERS 4850 models are supported for conversion to VSP 4000:

- FRS 4850GTS
- FRS 4850GTS-PWR+
- ERS 4850GTS DC

# Important:

Contact your service contract administrator to update your service contract and make a note of the conversion from ERS 4850 to VSP 4000 or VSP 4000 to ERS 4850 software. Failure to do so may result in delays or possible denial of support and service.

# **ERS 4850 conversion requirements**

Ensure that the following requirements are satisfied before you begin conversion of the ERS 4850 to VSP 4000.

#### Hardware requirements

- The hardware is at revision 10 or later.
- The ERS 4850 is a single installation and is not stacked.

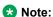

Install the stacking port cover with the screws included in your conversion kit before you begin the conversion process.

#### Software requirements

The software version is 5.6.2.0.

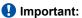

The ERS 4850 Release 5.6.2.0 is the only software release that can be converted to a VSP 4000 using the conversion kit. If you have a later software version on the ERS 4850, you must first downgrade to Release 5.6.2.0 before performing the conversion.

# Viewing the hardware and software versions

Enter show system verbose to display the hardware and software versions on your system.

```
4850GTS#show system verbose
System Information:
Operation Mode:
                       Switch
MAC Address:
                         A0-51-C6-EB-B8-00
Reset Count:
                         12
Last Reset Type:
                         Power Cycle
Autotopology:
                         Enabled
                         Non-base unit
Base Unit Selection:
using rear-panel switch
sysDescr:
             Ethernet Routing Switch
4850GTS
HW:10 FW:5.6.2.0 SW:v5.6.2.0
```

```
1.3.6.1.4.1.45.3.78.4
 sysObjectID:
 svsUpTime:
                   6 days, 02:51:40
 sysNtpTime:
                    NTP not synchronized.
 sysServices:
                          6
 sysContact:
 sysName:
 sysLocation:
 Stack sysAssetId:
 Unit sysAssetId:
 Operational license:
                         Base software
Installed license:
                         Base
software
```

```
Unit #1:
Switch Model:
                           4850GTS
 Pluggable Port 47:
                        (47) None
 Pluggable Port 48:
                        (48) None
 Pluggable Port 49:
                        (49) None
 Pluggable Port 50:
                       (50) None
 Hardware Version:
                          10
                           5.6.2.0
 Firmware Version:
 Firmware FLASH:
                             5.6.2.0
 Software Version:
                          v5.6.2.0
 Software FLASH:
                            v5.6.2.0
 Serial Number:
                            xxxxxxxxxx
                        20120712
Manufacturing Date:
 Power Status:
                           Primary Power
 Fan #1 Status:
                       Normal
 Fan #2 Status:
                       Normal
 Fan #3 Status:
                       Normal
```

#### Converting ERS 4850 to VSP 4000

Conversion is supported only to VSP 4000 Software Release 3.0. If you need later versions of the VSP 4000 software, you must explicitly perform an upgrade after the conversion.

# Note:

Upgrade to Release 4.0 for the following software support:

- Service Level Agreement Monitor (SLA Mon<sup>™</sup>) agent
- Use SLA Mon to monitor and analyze performance issues in the network infrastructure.
- Terminal Access Controller Access Control System Plus (TACACS+) client.

TACACS+ is a security application implemented as a client- and server-based protocol that provides centralized validation of users who attempt to gain access to a router or Virtual Services Platform 4000. TACACS+ is a Base license feature.

Release 4.0 also introduces the 4450GSX-PWR+ model with hardware and software support for MAC Security (MACsec). This model is available only as a factory-supplied product.

A converted ERS 4850 switch can be upgraded to support Release 4.0 software but cannot be enhanced to support MACsec.

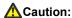

Do not reboot the system during conversion. Doing so can cause boot loader damage.

The conversion process can take approximately 15 minutes to complete.

- 1. Install the USB drive into the front-panel USB port.
- 2. Install the USB port cover:
  - Loosen the mounting bracket screws.
  - Slide the cover into position until it is flush with the front of the system.
  - Tighten the screws.
- 3. At the ERS 4850 console prompt, enter show usb-files and ensure that the file ers2vsp.img is on the USB drive.
- 4. Enter download usb diag ers2vsp.img. This automatically begins the conversion process. After the conversion is complete, the system displays the message finished upgrading diag image and reboots.
- 5. On reboot, the VSP 4000 login prompt appears. Log in using the following credentials.

Login: rwa Password: rwa

6. If you purchased an Advanced or Premier license, download and activate the license file. If you use a Base license, you do not need to install a license

For more information about how to generate and install a license file, see Avaya Virtual Services Platform 4000 Administration, NN46251-600.

7. (Optional) Upgrade to a future release of the VSP 4000 software.

For more information on software upgrade, see Release Notes for Avaya Virtual Services Platform 4000 Series, , NN46251-401.

## Converting VSP 4000 to ERS 4850

Before you attempt to convert the VSP 4000 to ERS 4850. ensure that the VSP 4000 is running Software Release 3.0. Conversion is supported only from Release 3.0.

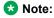

You cannot perform conversion on a factory-shipped VSP 4000 system.

#### Caution:

Do not reboot the system during conversion. Doing so can cause boot loader damage.

The conversion process is supported in Avaya CLI only.

- 1. Enter configuration mode.
- 2. At the VSP 4000 console prompt, enter software convert vsp2ers. This automatically begins the conversion process.

When prompted, enter  $\mathbf{v}$  to continue, or  $\mathbf{n}$  to cancel.

VSP-4850GTS:1#software convert. vsp2ers The convert command will change the mode of operation from VSP 4000 to It will change not only the image but also the boot loader and diagnostics. There may be boot loader damage, if system is rebooted during command execution. Important: Customers with an existing Service Contract Please contact your contract administrator to update your service contract. Failure to make note of any conversion from VSP 4000 to ERS could result in delays or possible denial of support/service.

## Do you wish to continue (y/n) ?

3. After the conversion is complete, the system reboots, and the ERS 4850 login prompt appears. Log in using the following credentials:

Login: rwa Password: rwa

#### Important RMA information

In the event of a hardware failure requiring return merchandise authorization (RMA) of the base unit, customers who have converted their ERS 4850 revision 10 hardware to run VSP 4000 software must ship back the following to Avaya for a replacement.

- The ERS 4850 Product Engineering Code (PEC) and Serial Number (SN)
- The VSP 4000 conversion kit PEC (EC4810003-3.0)